Rhodes University Toolbar

# Toolbar

Almost every content template that you will work with on TerminalFour will have one thing in common, the minimalistic **toolbar**. The toolbar will look similar to that of a MS word document from old Microsoft Office version.

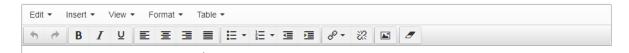

Figure 1: The minimalistic toolbar

The toolbar consists of a four item menu bar, namely Edit, Insert, View, and Format. These are sub menu with their own menu items when expanded.

### The Edit Menu

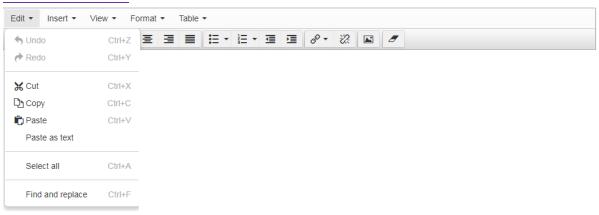

Figure 2: The toolbar with the Edit sub-menu open

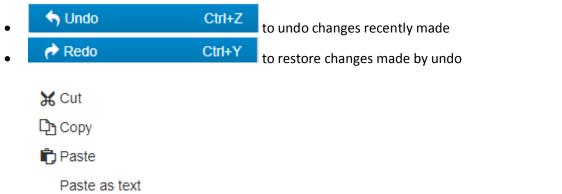

- If for some reason this menu is made does not work on your browser, so to copy paste and cut you can use the keyboard controls. These are "ctr+x" for cut, "ctrl+c" for copy, and "ctrl+p" for paste.
- Paste as text
   , pastes whatever text was copied from an external source, with formatting removed.

- Select all highlights all the text in the TinyMCE. This can also be achieved by by pressing "ctr+a" on your keyboard
- Find and replace used to find certain type of text from the page and also offers the option to replace the text with the text of your choice.

#### The insert menu

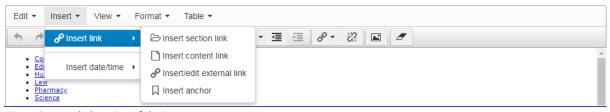

Figure 3:Insert link option of the insert menu

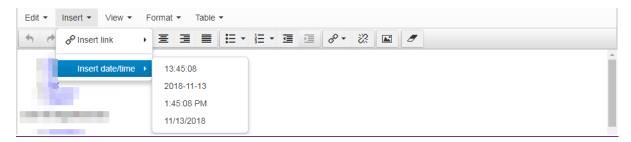

Figure 4: Insert date option of the insert menu

- & this is for section and content link, respectively. The section link will be used to link to a section within a site structure .The content link will be used to link to a piece of content within a section.
- These are for creating and breaking a link respectively.
- This is for creating anchors, this is a link within your page. Creation of this will be covered under the section for "Anchors and Links".
- Insert date/time For inserting date and time, you can select a date format that you prefer.

# The Format menu

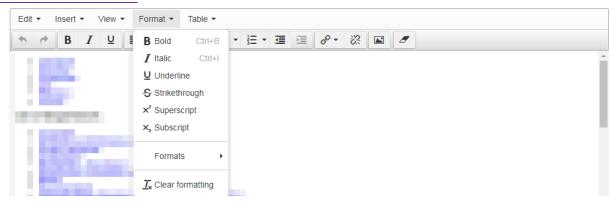

- These three are used to edit the way text looks, they resemble what will happen on the text that they assign to. They are (from left to right) Bold, Italics, Underline.
- Strikethrough to put a line through the selected text
- This is used to insert a sub-script or superscript respectively.
- Formats
   used to insert pre-defined special formatting
- Clear formatting
   To clear any formatting applied on the text inside the TinyMCE

### The View menu

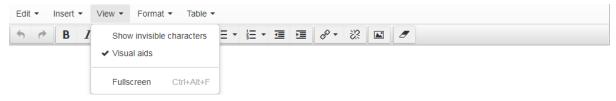

- Show invisible characters- Like tabbed spaces ,space etc
- Visual aids- highlight any available visual aids
- Full screen-Make the TinyMCE full screen

The rest of the menu options below the top menu-bar are as follows:

- These are used to align contents of you 'document' either left, centre, right or justified/Align full respectively. Justify/Align full works only with text.
- These two are for creating lists, the first one creates a list that is not ordered (bullets) and the second one creates an ordered list (numbered). You can use the arrow to choose a style of bullets or numbering
- This is used for text indent/out dent, and block quoting a certain passage of text. A block quote will appear as indented text, hence it is considered part of this group.
- This is used to remove all formatting in the TinyMCE.

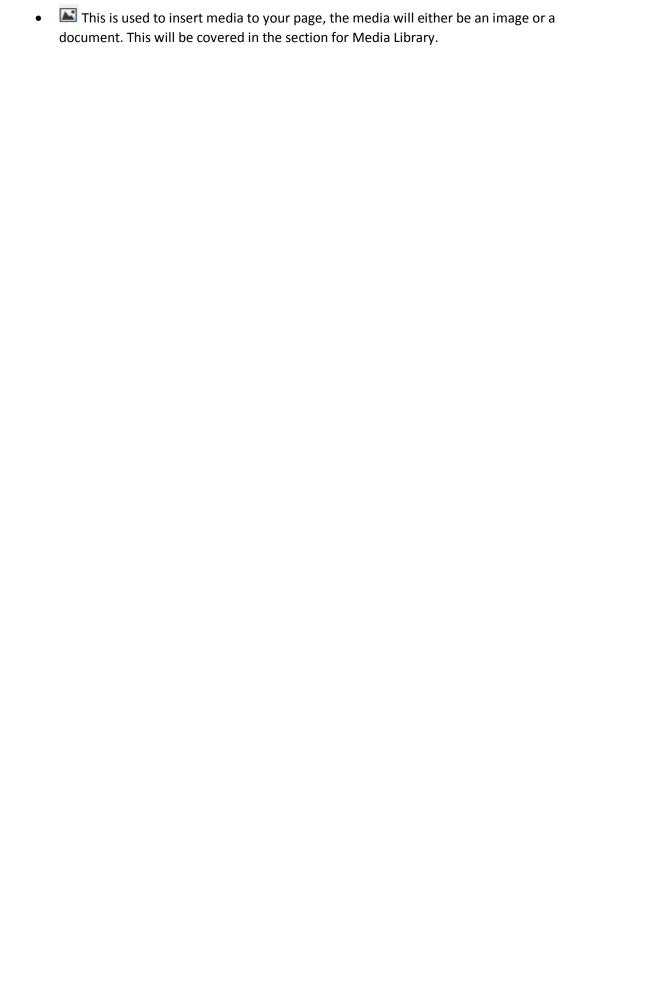